# **[Potęga danych przestrzennych](https://www.arcanagis.pl/potega-danych-przestrzennych-w-organizacji-transportu-miejskiego/) [w organizacji transportu](https://www.arcanagis.pl/potega-danych-przestrzennych-w-organizacji-transportu-miejskiego/) [miejskiego](https://www.arcanagis.pl/potega-danych-przestrzennych-w-organizacji-transportu-miejskiego/)**

Zarząd Transportu Miejskiego w Warszawie (ZTM), jako organizator Warszawskiego Transportu Publicznego (WTP), prowadzi działalność na obszarze Warszawy oraz ponad 30 gmin aglomeracji warszawskiej. Efektywne zarządzanie transportem publicznym na obszarze 2 500 km<sup>2</sup>, na którym znajduje się ponad 6 500 przystanków nie byłoby możliwe bez wykorzystania technologii GIS.

## **GIS w chmurze – rewolucja, która zmieniła wszystko**

Jeszcze kilka lat temu budowanie systemu GIS w dużej organizacji związane było z koniecznością "*pracy u podstaw".* Instalacja rozbudowanego oprogramowania czy szkolenia wymagały zaangażowania dużych nakładów finansowych i osobowych. Tradycyjnie, potencjalni użytkownicy danych przestrzennych w organizacji powinni posiąść wiedzę z zakresu obsługi aplikacji desktopowej, formatów danych, układów współrzędnych itd. Choć wiedza ta jest intersująca i niezbędna dla specjalisty GIS to użytkownik, który chce jedynie konsumować dane, może w ten sposób zostać zniechęcony do pracy z systemami informacji przestrzennej. Obecnie, dzięki ArcGIS Online, dane przestrzenne w Zarządzie Transportu Miejskiego są szeroko dostępne wewnątrz organizacji dla wszystkich zainteresowanych użytkowników, którzy nie muszą zapoznawać się z zawiłościami zasad działania GIS.

Dzięki rozwiązaniu chmurowemu rewolucja zaszła także w procesie pozyskiwania danych. Możliwość dodawania nowych danych, czy ich aktualizacji w terenie w czasie rzeczywistym,

bez konieczności wykorzystania aplikacji desktopowej, przeniosła GIS na nowy poziom.

# **Baza przystanków – nowe spojrzenie na infrastrukturę**

Przystanek komunikacji miejskiej to nie tylko miejsce zatrzymywania się pojazdu. Nierozerwalnie związane są z nim inne obiekty takie, jak: wiaty, słupki, znaki drogowe, ławki. Do tej pory pełna informacja o wyposażeniu ponad 6 500 przystanków Warszawskiego Transportu Publicznego prowadzona była w arkuszu kalkulacyjnym. Posiadał on ograniczenia takie, jak: brak możliwości edycji przez więcej niż jednego użytkownika czy brak szybkiej możliwości tworzenia raportów i statystyk. Arkusz nie posiadał także kluczowego elementu, tj. kontekstu przestrzennego. W 2018 roku ZTM stanął przed wyzwaniem pozyskania danych o współrzędnych wszystkich obiektów związanych z przystankami. Przy tej okazji zweryfikowano dotychczas posiadane dane o współrzędnych samych przystanków. Każdy z obiektów, poza samą lokalizacją, został wyposażony w dodatkowe atrybuty. Część z nich została pozyskana w terenie, a pozostałe pochodziły z dotychczasowego arkusza kalkulacyjnego.

Po przygotowaniu struktury danych, pól i domen nowa baza przystanków została udostępniona w aplikacji Collector for ArcGIS, a kilkuosobowy zespół wyruszył w teren. Inwentaryzacja ponad **20 000** unikalnych obiektów trwała blisko rok. Jako, że układ transportowy jest organizmem żywym to przez cały czas trwania inwentaryzacji dane, które już zostały pozyskane, podlegały aktualizacji przy wprowadzaniu zmian. Nowe dane o położeniu poszczególnych przystanków, obiektów czy ich atrybutów są oczywiście uwzględniane w bazie na bieżąco. Odbywa się to zarówno poprzez wizytację terenową, jak i przez aplikacje webowe.

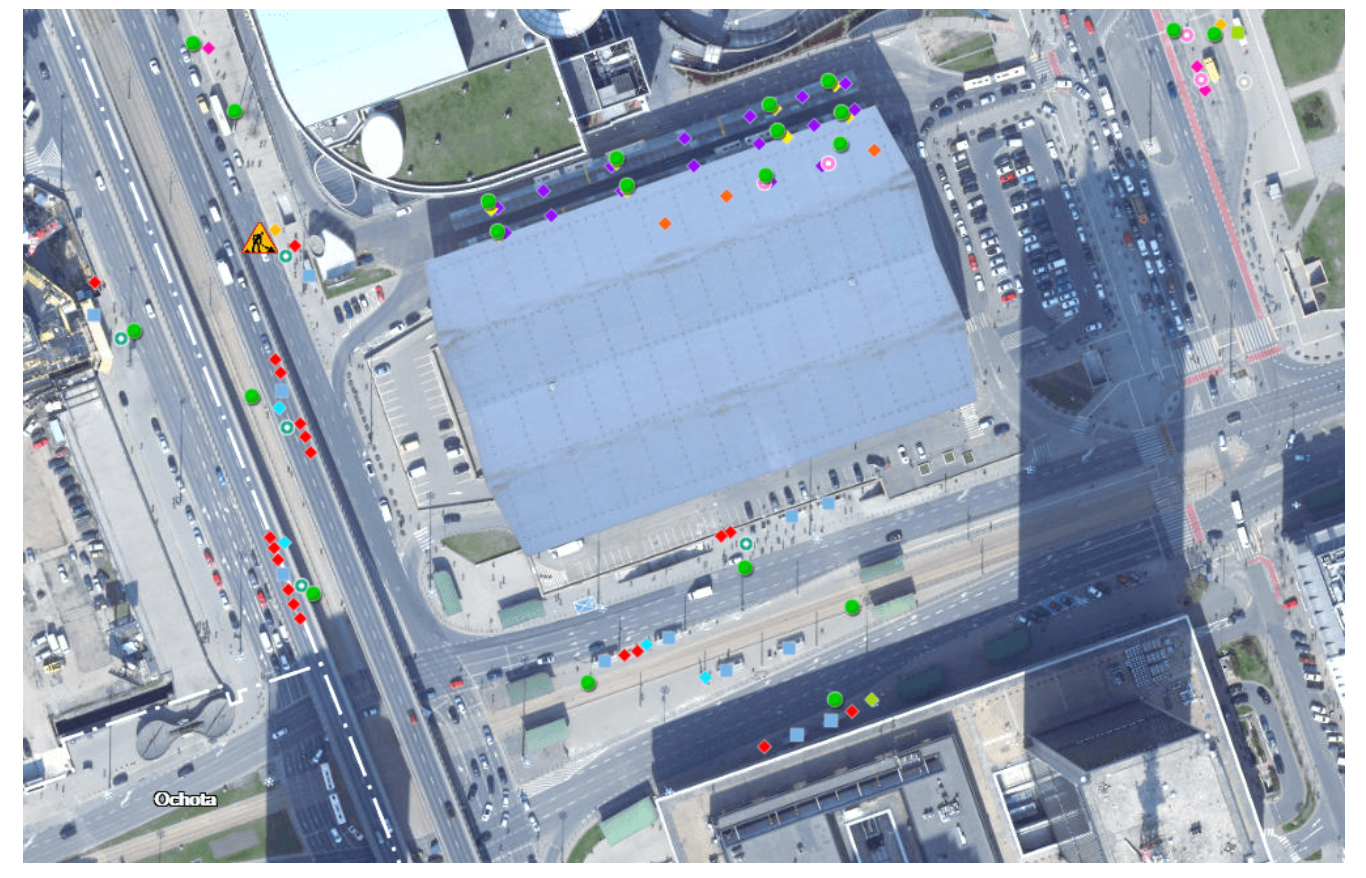

Rys. 1. Obiekty bazy przystanków w rejonie Dworca Centralnego.

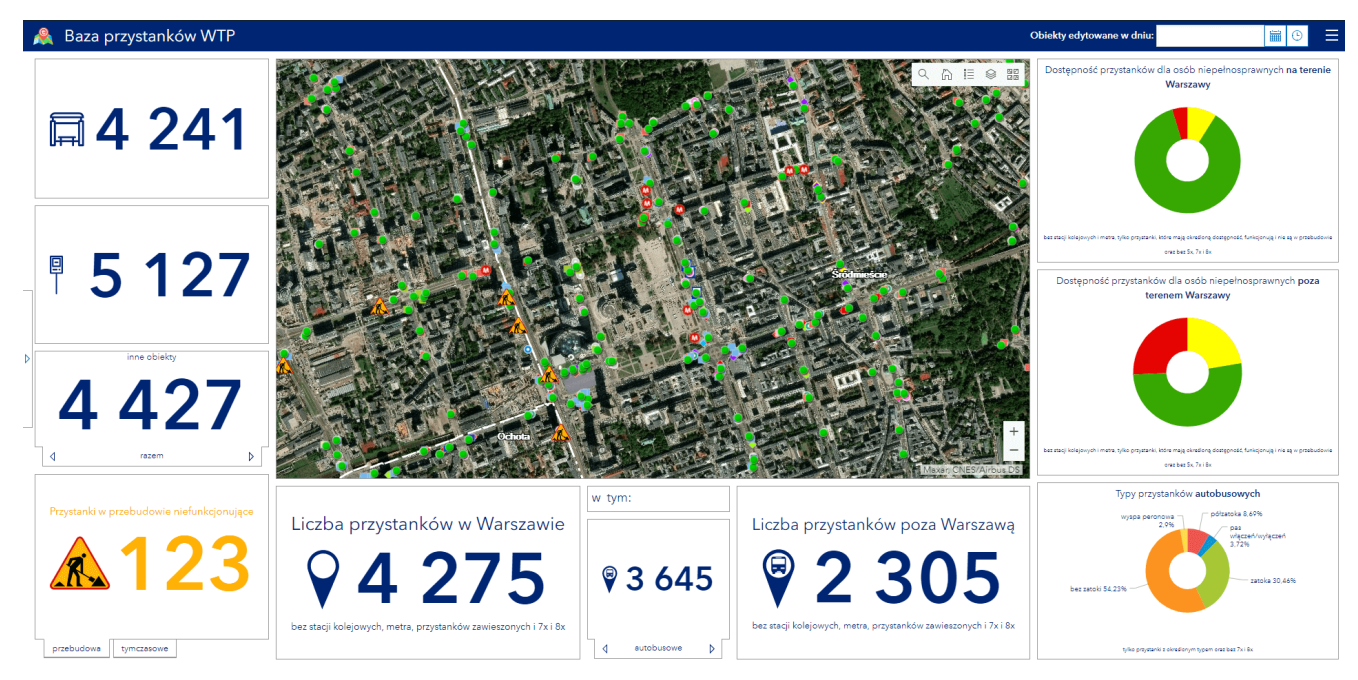

Rys. 2. Dashboard bazy przystanków.

# **Kontrola – od kartki do ekranu**

Nadzór nad stanem infrastruktury przystankowej wymaga przeprowadzania nieprzerwanej kontroli. Obiekty takie, jak słupki przystankowe czy wiaty ulegają zużyciu z upływem czasu. Nierzadkie są także akty wandalizmu, których skutki wymagają szybkiej interwencji. Regularnej kontroli podlega także ponad 750 biletomatów stacjonarnych, które funkcjonują na obszarze działalności ZTM.

Dotychczas większość tego typu kontroli terenowych przeprowadzana była przy użyciu papierowych arkuszy, które po ich wypełnieniu tworzyły zbędną makulaturę. W 2019 roku arkusz kontroli biletomatów został "jeden do jednego" przeniesiony do ankiety w aplikacji Survey123. Korzyścią z tej zmiany jest nie tylko oszczędność wielu ryz papieru. Dzięki Survey123 informacje o stwierdzonych uchybieniach, miejscach kontroli oraz wszystkie statystyki są widoczne natychmiast. Dostęp do nich możliwy jest zarówno w samej sekcji Survey123 w serwisie ArcGIS Online jak i w specjalnym przygotowanym dashboardzie.

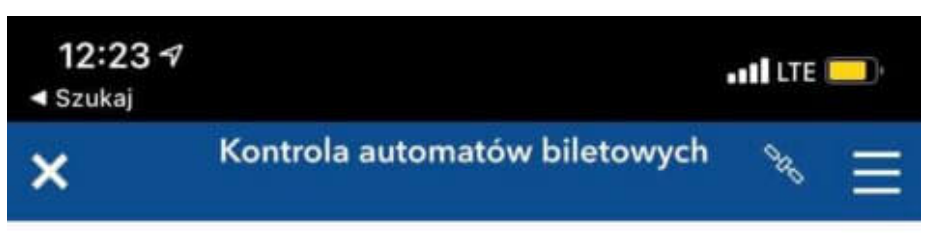

Raport służbowy pracownika Działu Nadzoru Handlowego kontrolującego funkcjonowanie automatu biletowego

### Data (automatycznie)

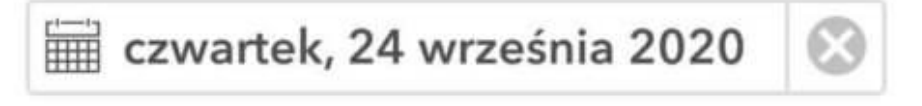

### Godzina wysłania (automatycznie)

 $\bigcirc$  12:23

### Operator biletomatu \*

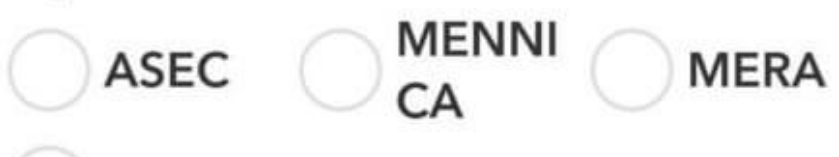

Inne

Numer automatu \*

Ustalenie kontroli\*

uchybienie brak uchybień

## Lokalizacja

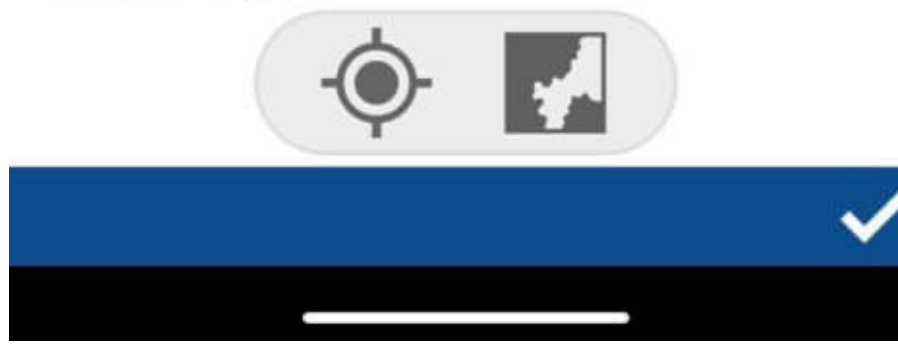

#### Rys. 3. Formularz kontroli biletomatu.

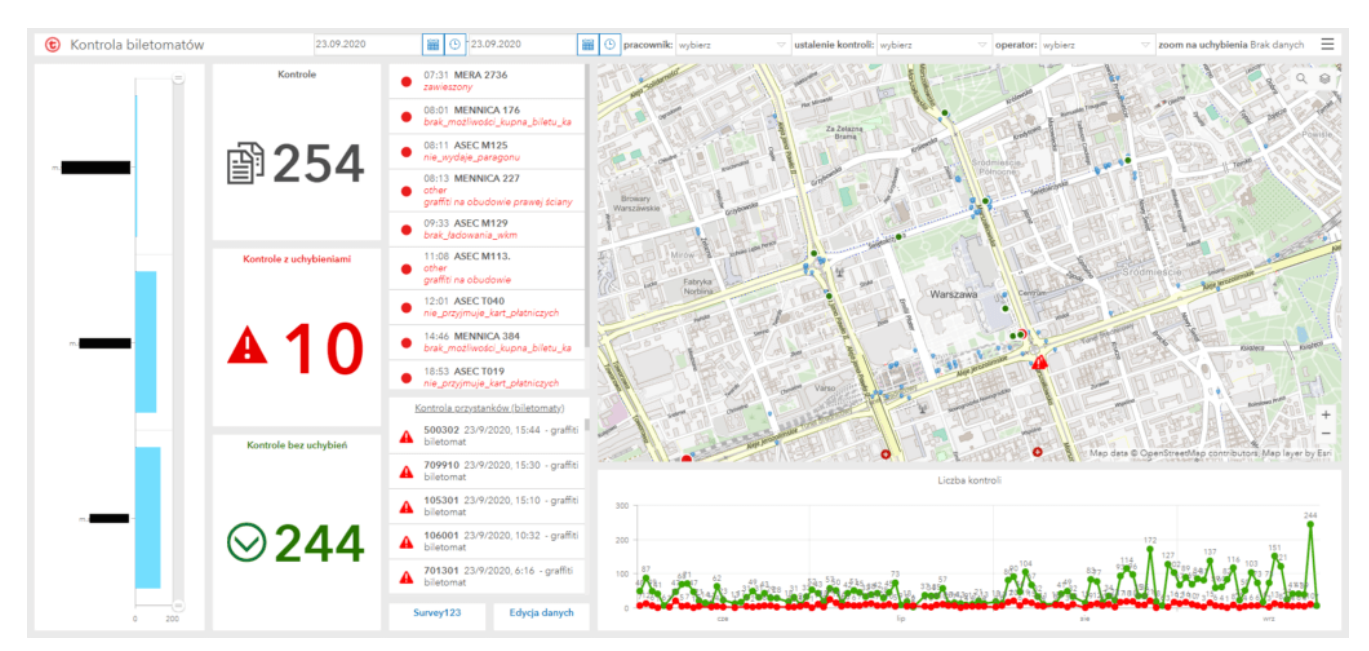

Rys. 4. Dahboard kontroli biletomatów.

W przypadku kontroli przystanków przygotowano specjalną webmapę dostępną w aplikacji Collector. Od drugiej połowy 2020 roku wszystkie odbyte inspekcje zgłaszane są wyłącznie w wersji elektronicznej. Dzięki zastosowaniu danych w chmurze, zgłoszenia z terenu, które wymagają np. zlecenia naprawy, są natychmiast widoczne w dedykowanej aplikacji u operatora w biurze. Tym samym, czas od pozyskania informacji, np. o wybitej szybie w wiacie, do przekazania jej działowi odpowiedzialnemu za utrzymanie infrastruktury przystankowej, został skrócony z **kilku/kilkunastu godzin do kilku sekund.** Co ważne, zgłoszenia zawierają dokumentację fotograficzną, której pozyskanie jeszcze kilka miesięcy temu wymagało eksportu zdjęcia z aparatu fotograficznego/telefonu po powrocie pracownika z kontroli w terenie.

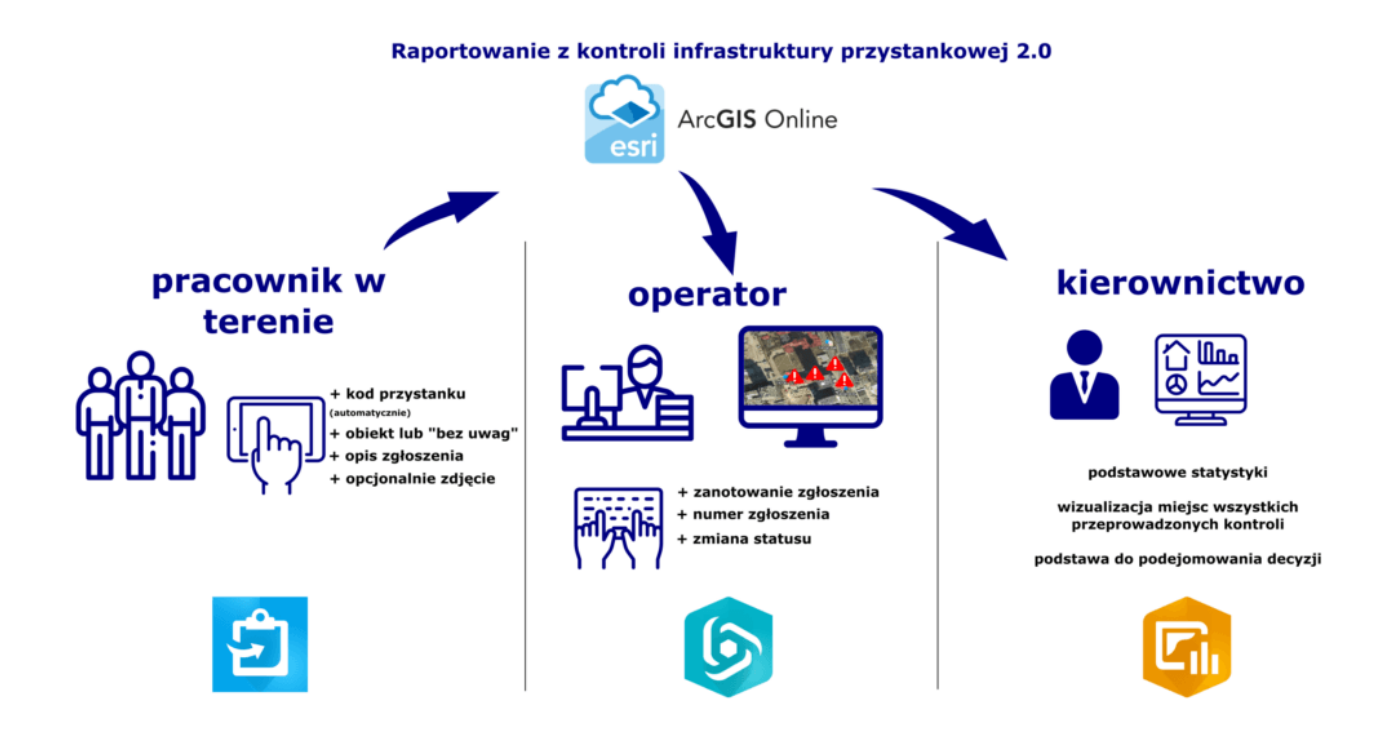

Rys. 5. Raportowanie z kontroli infrastruktury przystankowej 2.0.

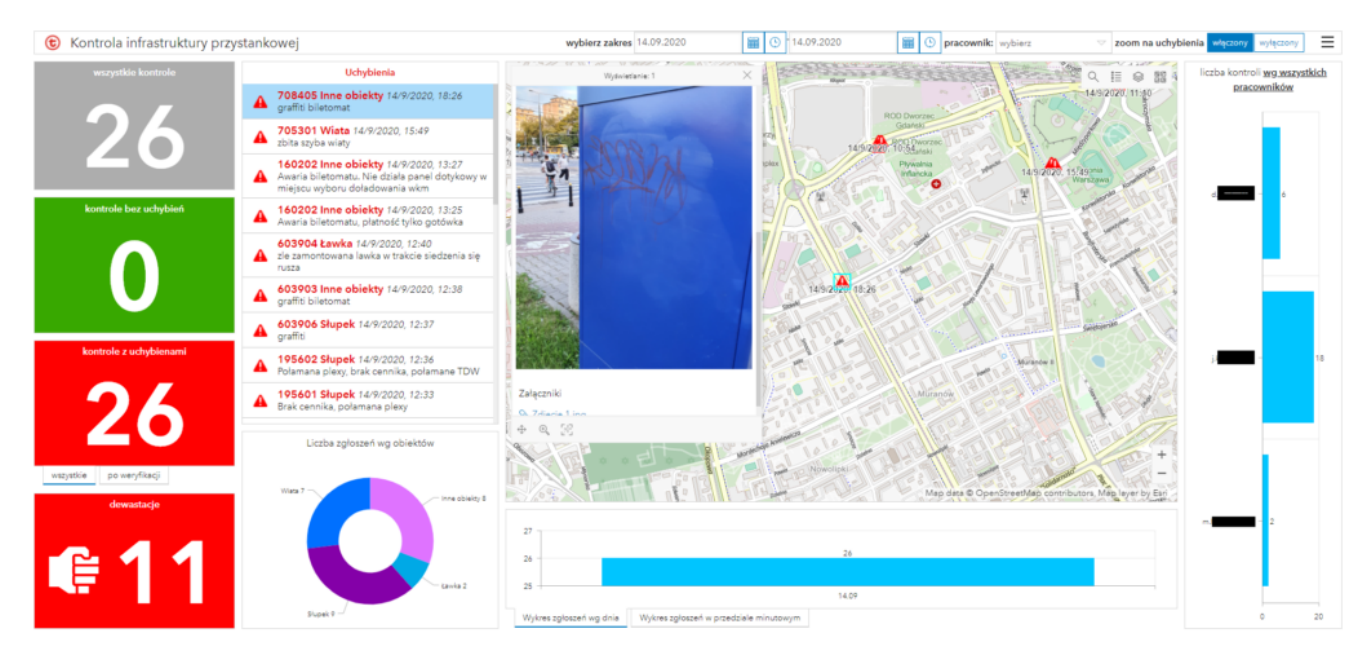

Rys. 6. Dashboard kontroli przystanków.

## **Covid-19 – kontrola napełnień pojazdów**

W czasie trwania pandemii COVID-19 funkcjonowanie transportu zbiorowego uległo zmianom wynikającym z obostrzeń na poziomie krajowym. Dopuszczalna liczba przewożonych pasażerów była

zmieniana kilkukrotnie (przez ministerialne rozporządzenie), nierzadko z minimalnym czasem karencji. Obecnie poziom ten wynosi 50% całkowitej pojemności pojazdu. W związku z tym Zarząd Transportu Miejskiego rozpoczął monitorowanie napełnień pojazdów w wybranych punktach Warszawy. Także w tym przypadku niezwykle przydatnym narzędziem okazało się być Survey123. Kontrolerzy w terenie wprowadzają obserwacje o numerze linii czy nadmiernym zatłoczeniu pojazdu w prostej ankiecie na telefonie komórkowym lub tablecie. Dzięki temu spływające z miasta dane są widoczne w dedykowanym dashboardzie w czasie rzeczywistym. Został on jednak skonfigurowany tak, aby umożliwić analizę danych historycznych z podziałem na linię czy przystanek. Już w pierwszych dniach września dane pozyskane poprzez Survey123 były podstawą do wprowadzenia korekt w rozkładach jazdy.

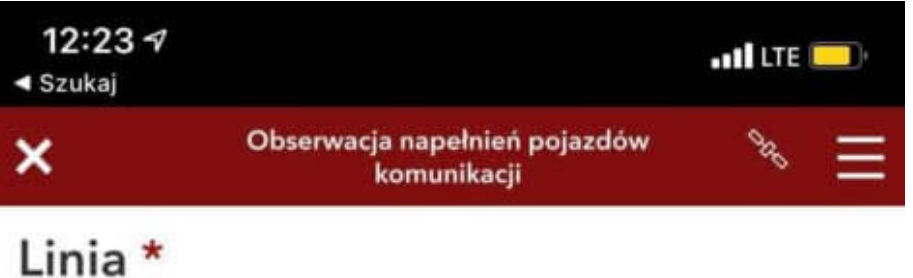

# **Brygada**

Numer taborowy

### Godzina \*

 $\odot$  12:23

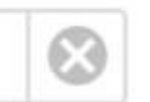

Przekroczenie dopuszczalnej liczby osób w pojeździe

Brak zaznaczenia oznacza NIE

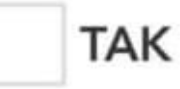

Liczba pasażerów w pojeździe \*

### Uwagi

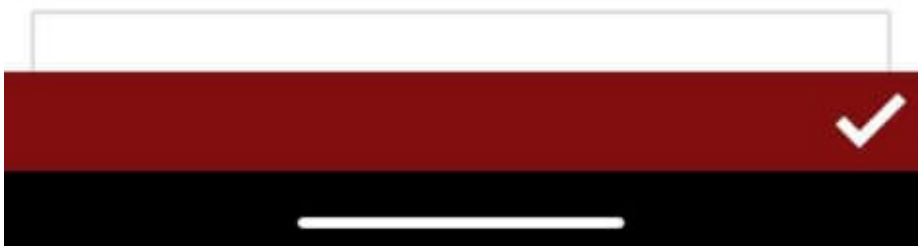

Rys. 7. Formularz kontroli napełnieni.

# **Jedne dane – wiele aplikacji**

Zaletą przechowywania danych w chmurze jest możliwość ich jednoczesnego wykorzystania w wielu aplikacjach, a także eksport do innych formatów. Co ważne, poszczególni użytkownicy, np. różnych działów ZTM, na ogół nie potrzebują dostępu do wszystkich atrybutów obiektów w swojej codziennej pracy. Natłok informacji może wręcz utrudniać wykorzystywanie danych. Dobrym przykładem personalizacji jest baza przystanków. Dedykowaną aplikację użytkują pracownicy odpowiedzialni za aktualizację bazy. Pracownicy zajmujący się kształtowaniem układu komunikacyjnego korzystają zaś z aplikacji, która zawiera mniej danych z samej bazy przystanków, ale mogą oni dodać do widoku mapy także inne zasoby. **Dotychczasowa praktyka jasno wskazuje, że tworzenie jednej, potężnej i przeładowanej danymi aplikacji dla całej organizacji nie jest rozwiązaniem optymalnym**. Kluczowe jest jednak to, że udostępnianie danych w organizacji odbywa się z pominięciem instalacji oprogramowania na komputerach. Wszystkie aplikacje, stworzone najczęściej przy użyciu WebApp Builder, są dostępne poprzez dowolną przeglądarkę internetową w dowolnym miejscu na świecie.

## **To nie wszystko**

Wykorzystanie GIS w Zarządzie Transportu Miejskiego nie ogranicza się wyłącznie do przedstawionych wyżej przykładów. Wraz z nową stroną internetową WTP pojawiły się mapy stworzone w ArcGIS Online, w tym interaktywna [mapa całej sieci](https://um-warszawa.maps.arcgis.com/apps/instant/media/index.html?appid=448f8c247b7c4eb2962d961fa969b525) [Warszawskiego Transportu Publicznego.](https://um-warszawa.maps.arcgis.com/apps/instant/media/index.html?appid=448f8c247b7c4eb2962d961fa969b525) Poza przebiegiem linii komunikacyjnych można na niej odnaleźć m.in. lokalizację przystanków, które są ograniczonym widokiem opisywanej wcześniej bazy przystanków. Od kilku lat udostępniana jest [mapa dostępności WTP.](https://www.arcanagis.pl/mapa-dostepnosci-transportu-publicznego-w-aglomeracji-warszawskiej/) W końcu, ArcGIS Pro wykorzystywany jest

tradycyjnie do komponowania statycznych map czy przeprowadzania analiz przestrzennych, np. danych z aplikacji [jakdojade.pl.](https://storymaps.arcgis.com/stories/f8f89ee2cc9645f3bb3af48b46ec497c)